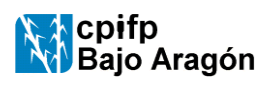

## **ACCESO a la documentación del sistema de gestión de CALIDAD**

INSTRUCCIÓN Código: i-4.2-A-01 Edición 04 Fecha: 20-09-17 Página 1de 1

El sistema de gestión de calidad genera documentos que son accesibles para cualquier usuario como son las programaciones y los proyectos curriculares, y otros que son solo accesibles para el profesorado (Gestión Interna).

## **ACCESO A PROGRAMACIONES Y PROYECTOS CURRICULARES**

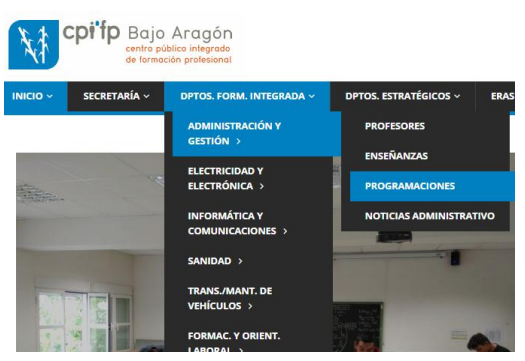

Se entra en la página web principal del centro: [www.cpifpbajaragon.com](http://www.cpifpbajaragon.com/) y con el menú **"Dptos. Form. Integrada"**, accedemos a cada familia profesional. Dentro de cada una de ellas a través del menú **"Programaciones"** accedemos a los ciclos que se imparten en nuestro centro y al Proyecto Curricular y a las programaciones de los módulos que los integran.

También podemos llegar a las programaciones desde el menú **"Inicio"** dentro de **"Proyecto Funcional".**

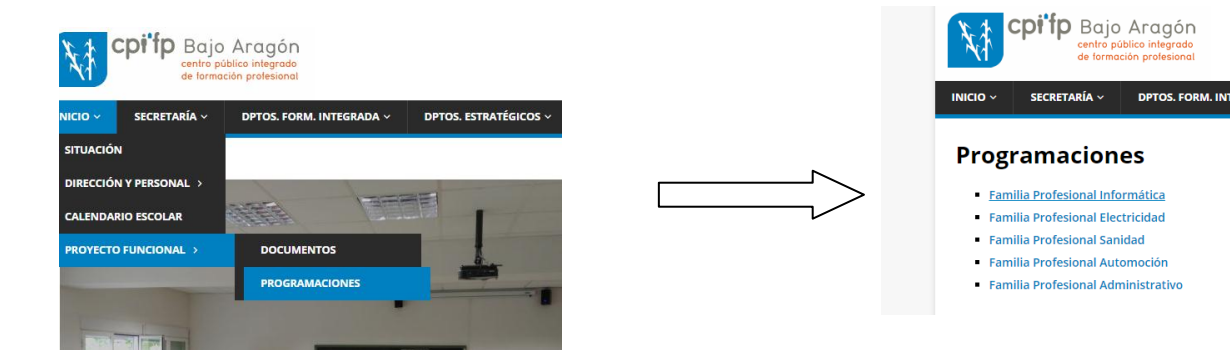

## **ACCESO A LOS DOCUMENTOS DE GESTIÓN INTERNA**

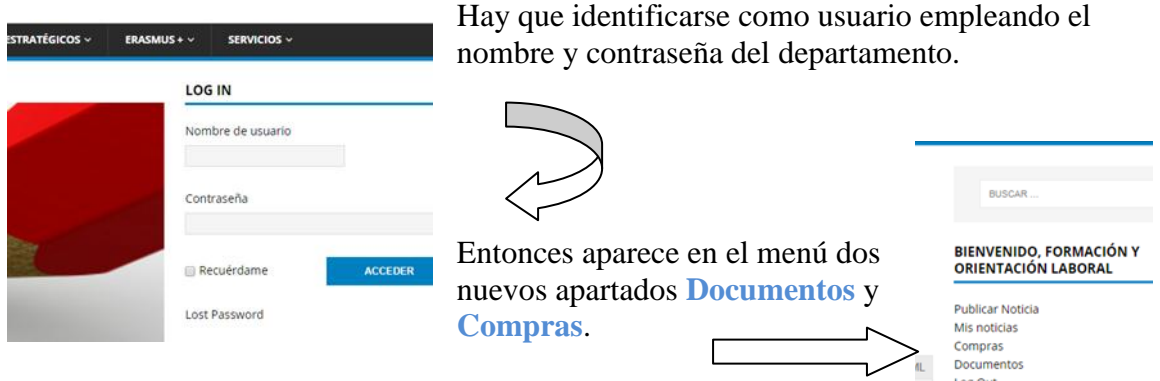

Pinchando en Compras se accede a la Gestión de proveedores que corresponde a los jefes departamento.

Seleccionando Documentos, el menú cambia y aparecen los diferentes documentos de la gestión interna del centro entre los que están los formatos, procedimientos e instrucciones así como algún otro que también es accesible desde la zona pública de la web.

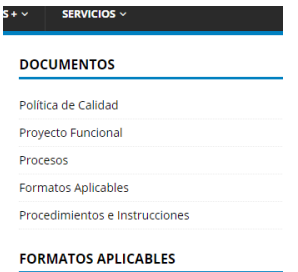